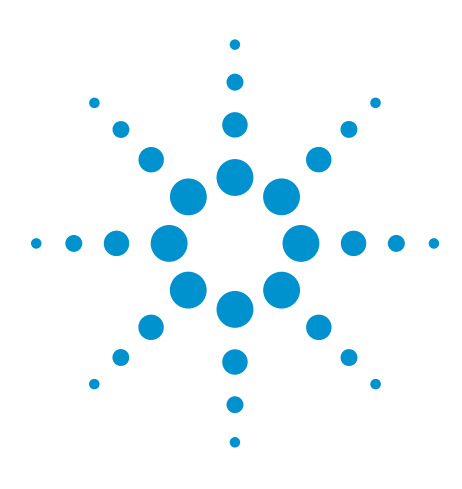

# **InfiniiVision Series Oscilloscope Secure Environment Mode Option**

Data Sheet

### **Protect your scope data and settings**

The secure environment mode option for InfiniiVision 5000, 6000 and 7000 Series oscilloscopes provides the highest level of security by ensuring that internal memory is clear of all setup and trace settings in compliance with National Industrial Security Program Operating Manual (NISPOM) Chapter 8 Information System Security requirements.

When secure environment mode is installed, trace and setup data are stored to internal volatile memory (rather than internal non-volatile memory). Oscilloscope trace and setup data are erased when the power is shut off. This ensures that any trace and setup data will not be visible to the next user upon power-up. The clock, LAN, and GPIB settings are not discarded upon power-down.

To permanently store data, you can save it to an external USB memory device through the oscilloscope's front panel USB port.

*Once installed, secure environment mode cannot be disabled.* Secure environment mode is available beginning with system software version 3.50. As a precaution against attempting to defeat secure environment mode, this option prevents older software from being installed.

When installed, the secure environment mode license will appear as SEC in the Installed Licenses line of the "About Oscilloscope" display. To access the About Oscilloscope display, press the **Utility** key, then press the **Service** softkey, then press the **About Oscilloscope** softkey.

For more information, visit **www.agilent.com/find/security**.

|    | $500$ <sup>r</sup> / | М                                          | ø | П                                    | 0.0s<br>F        | 50.00%/ | Stop | ш<br>£ | 1.06V |
|----|----------------------|--------------------------------------------|---|--------------------------------------|------------------|---------|------|--------|-------|
|    |                      |                                            |   |                                      |                  |         |      |        |       |
|    |                      |                                            |   |                                      |                  |         |      |        |       |
|    |                      |                                            |   |                                      |                  |         |      |        |       |
|    |                      |                                            |   |                                      |                  |         |      |        |       |
|    |                      |                                            |   |                                      |                  |         |      |        |       |
|    | C/setups             | www./drive0                                |   |                                      |                  |         |      |        |       |
|    | C:                   |                                            |   |                                      |                  |         |      |        |       |
|    | $\Theta$             | 面 <up><br/><setups></setups></up>          |   |                                      |                  |         |      |        |       |
|    | €<br>D               | intern_0<br>intern_1                       |   | $07 - 14 - 2036$<br>$01 - 01 - 1980$ | 13:28<br>0.00100 |         |      |        |       |
|    | B                    | intern_2<br>intern_3                       |   | $01 - 01 - 1980$<br>$01 - 01 - 1980$ | 00:00<br>80.02   |         |      |        |       |
|    | 田田田                  | Intern_4<br>Intern_5                       |   | $01 - 01 - 1980$<br>$01 - 01 - 1980$ | 20:02<br>80:02   |         |      |        |       |
|    | ö<br>ā               | intern <sub>6</sub><br>intern <sub>7</sub> |   | $01 - 01 - 1980$<br>$01 - 01 - 1980$ | 00:00<br>80:00   |         |      |        |       |
|    | a<br>E               | Intern <sub>8</sub><br>intern <sub>9</sub> |   | $01 - 01 - 1980$<br>$01 - 01 - 1980$ | 00:00<br>80:00   |         |      |        |       |
| S. | el Press to go       |                                            |   | New File                             |                  |         |      |        |       |
|    | BDD                  |                                            |   |                                      |                  |         |      |        |       |

**Figure 1. When secure environment mode is installed, trace and setup data are stored to internal volatile memory.**

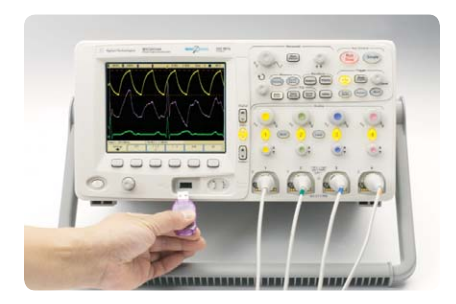

**Figure 2. To permanently store data, you can save it to an external USB memory device through the oscilloscope's front panel USB port.**

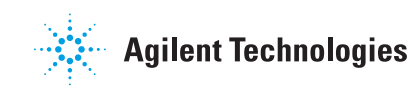

#### **Ordering information**

To order secure environment mode as a factory-installed product option when you order a new 5000, 6000 or 7000 Series oscilloscope, add "-SEC" to the scope model number.

If you want to add secure environment mode to an InfiniiVision 5000, 6000 Series oscilloscope you already own, order model N5427A. The option can be self installed, or you can return your oscilloscope to an Agilent service center for installation.

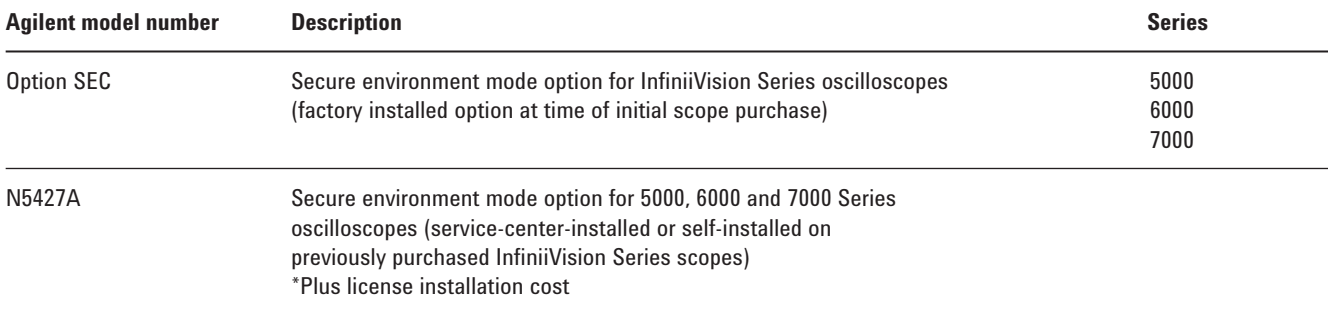

NOTE: The SEC option works best with new instruments and previously purchased instruments that have not previously stored "confidential" trace or setup data to a non-volatile memory.

If you have a InfiniiVision Series scope that has been purchased without SEC and you have saved "confidential" trace or setup data to memory to ensure a secure environment, you should remove and destroy the oscilloscope's acquisition board before installing the N5427A. After purchasing and installing a new acquisition board, install the N5427A.

#### **Related literature**

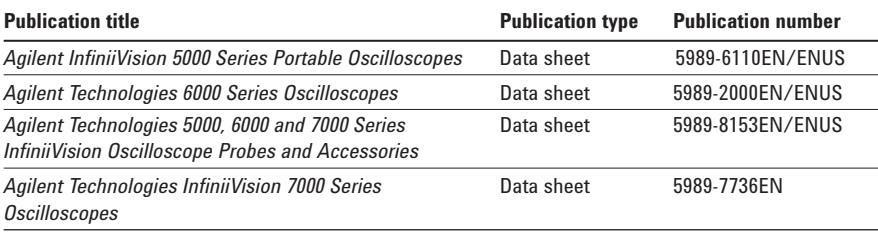

### **Agilent Email Updates**

**www.agilent.com/find/emailupdates** Get the latest information on the products and applications you select.

## **Agilent Direct**

**www.agilent.com/find/agilentdirect** Quickly choose and use your test equipment solutions with confidence.

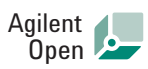

#### **www.agilent.com/find/open**

Agilent Open simplifies the process of connecting and programming test systems to help engineers design, validate and manufacture electronic products. Agilent offers open connectivity for a broad range of system-ready instruments, open industry software, PC-standard I/O and global support, which are combined to more easily integrate test system development.

# LXI

#### **www.lxistandard.org**

LXI is the LAN-based successor to GPIB, providing faster, more efficient connectivity. Agilent is a founding member of the LXI consortium.

## **Remove all doubt**

Our repair and calibration services will get your equipment back to you, performing like new, when promised. You will get full value out of your Agilent equipment throughout its lifetime. Your equipment will be serviced by Agilenttrained technicians using the latest factory calibration procedures, automated repair diagnostics and genuine parts. You will always have the utmost confidence in your measurements.

Agilent offers a wide range of additional expert test and measurement services for your equipment, including initial start-up assistance, onsite education and training, as well as design, system integration, and project management.

For more information on repair and calibration services, go to:

**www.agilent.com/find/removealldoubt**

For more information on Agilent Technologies' products, applications or services, please contact your local Agilent office. The complete list is available at:

#### **www.agilent.com/find/contactus**

#### **Americas**

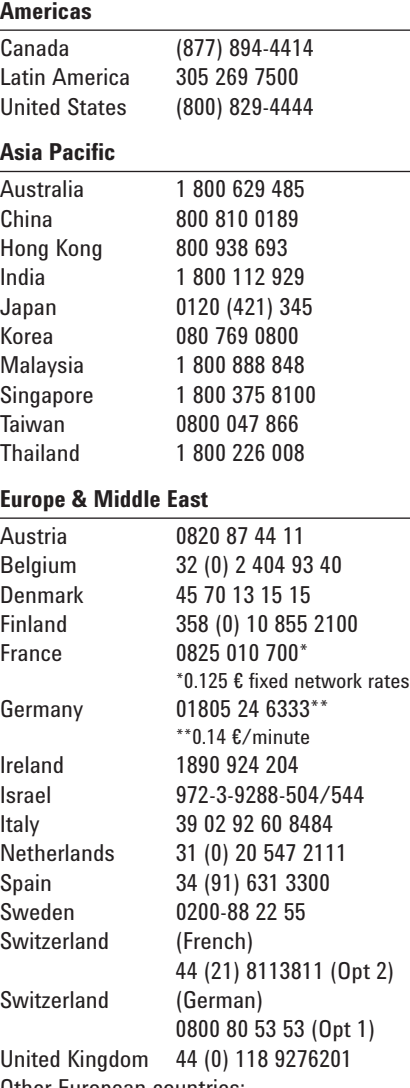

Other European countries: www.agilent.com/find/contactus Revised: October 24, 2007

Product specifications and descriptions in this document subject to change without notice.

© Agilent Technologies, Inc. 2007, 2008 Printed in USA, November 4, 2008 5989-5558EN

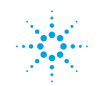